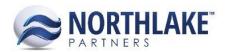

# **2017.09.08 RELEASE NOTES**

# **CONTENTS**

| Improvements        | 1 |
|---------------------|---|
| Purchasing          |   |
| Reports & Inquiries |   |
| Sales Order         | 2 |
| Sales Programs      | 2 |
| Bug Fixes           | 3 |
| Inventory           |   |
| Sales Order         | 3 |
| Sales Programs      |   |

# **Improvements**

# **PURCHASING**

# NS-2383 Removed Delete Toolbar Icon from Purchasing Lines List Views

The Delete toolbar icon was removed from the following line list views:

- Fisherman Sale Lines LV
- Invoices Lines LV
- Purchase Order Lines LV
- Sale Lines LV
- Ticket Lines LV

This toolbar icon was not intended to displayed on the lines list views and was not being actively managed.

# **REPORTS & INQUIRIES**

# **NS-2363 Disabled Email Report Toolbar for Inquiries**

The 'Email Report' toolbar icon on Reports & Inquiries page is now disabled when a user selects an inquiry. The Email Report feature does not support inquiries, only reports. The toolbar icon is also disabled when a user selects multiple reports.

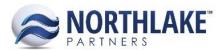

# **SALES ORDER**

# NS-2285 Updated Variable Weight to Allocate the Ordered Weight

Previously, when the Allocate check box was used to allocate variable weight items on Sales Order transactions, the allocated weight was defaulting to the UOM weight instead of the ordered weight. The allocation process was updated to allocate the ordered weight instead. If the allocation fully consumes the lot's units/weight, but not the weight/units, a prompt message is displayed for a user and the lot must be manually allocated.

# NS-2339 Updated Catalog Items to be Added to Shipments without Saving

Previously, when users added items from the Catalog page to a sales order transaction, these items were not assigned to a shipment without saving the record. The process was updated and now the items are assigned to a shipment without saving the record.

# NS-2353 Updated the Select Ship-to Page to Allow Double Clicking a Customer

The select Ship-to page was updated to allow users to double click a customer, which then opens the Catalog page. Previously, users had to select the customer and then click 'Go to Catalog' from the header toolbar in order to move on with the sales order process.

#### NS-2362 Removed Spaced Between Item ID and Description on Substitute Item Setup

Previously, items that were integrated from the Host system to NorthScope were displayed with a long space between the Item ID and the Description on the Item Substitute Setup page. This issue is now resolved and items integrated from the Host system are displayed as expected.

#### **SALES PROGRAMS**

#### NS-2297 Updated the Brokerage Settlement Process to Send Data to the Host System

The Sales Program Brokerage settlement process was updated to send data to the Host System. Once the settlement transactions are processed in NorthScope,, the transactions are send to the Host System when the Integration Setup for SP Settlements is set to Immediate or Timed.

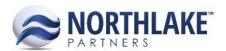

# **Bug Fixes**

#### **INVENTORY**

#### **NS-2364 Fixed Find Lot for IM Transfer Transactions**

Due to a bug, the Find Lots feature was displaying an error when Save was clicked on the Find Lots page on Inventory Transfer Transactions. The issue is now fixed.

#### **NS-2373 Fixed UOM Schedule Records**

Due to a bug, an error was displayed for a user when new UOM schedules were created and when existing UOM schedule records were updated. This prevented users from creating and updating any UOM schedule records. The issue is fixed now and UOM schedule records are working as expected.

#### **SALES ORDER**

# **NS-2333 Fixed Linked Price List Formula to Support Decimals**

Previously, the Factor field on the Price List Linked Item Formula page didn't support decimals as expected. The issue was fixed and users can now save factor values with 5 decimals.

#### NS-2366 Fixed Available Balance Calculation When Multiple Sites are Allocated

Due to a bug, the available balance of lot was not calculated correctly when a line item was allocated from multiple sites. The issue is now fixed.

## **SALES PROGRAMS**

# NS-1724 Fixed Settlement 'Amount to Pay' Calculation for Price Adjustments and Returns

Previously, the 'Amount to Pay' field on Sales Programs Process Settlements page was not populating correctly for Sales Order Returns and Price Adjustments settlements. The 'Program Amount' and 'Open Amount' fields displayed the correct amount, but users had to edit the settlement transactions in order to process settlement transactions for returns and price adjustments. The issue is now fixed and the 'Amount to Pay' defaults to the 'Open Amount'.

# NS-2357 Fixed Broker Activity Inquiry to Display an Updated Rate

Previously, if a user changed the broker Sales Program calculation rate on a Sales Order transaction, this updated rate was not displayed in the Broker Activity Inquiry. The inquiry displayed the original

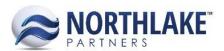

rate defined on the sales program record. The issue is now fixed and the inquiry pulls the rate from the sales order transactions instead of the sales program record.